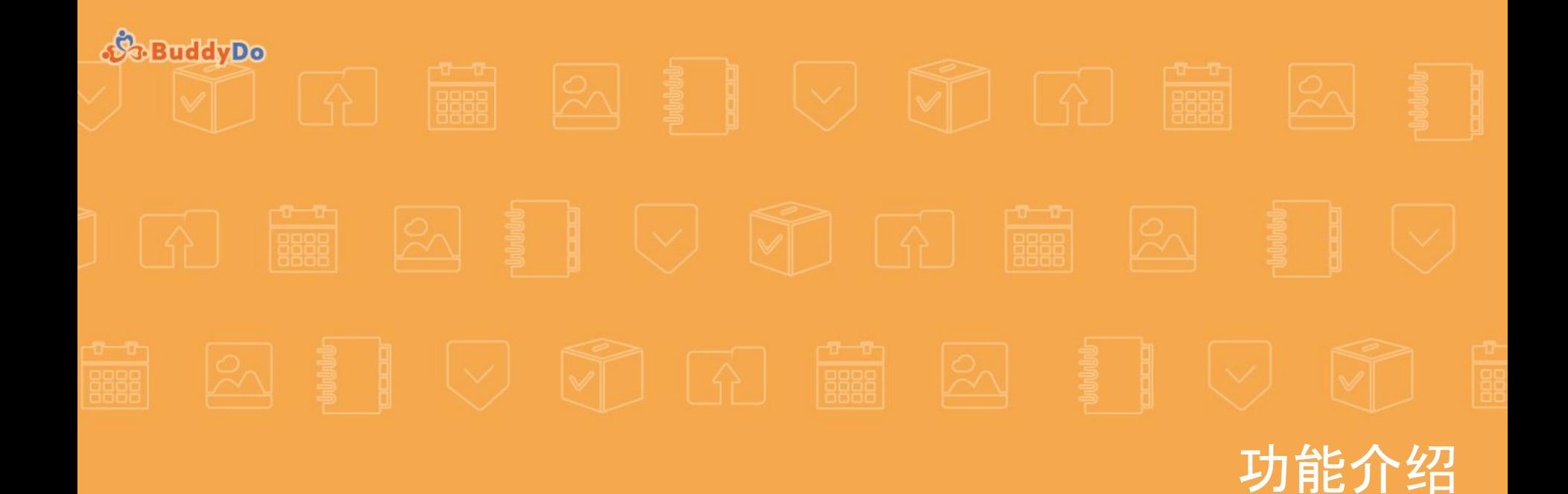

# **BuddyDo**

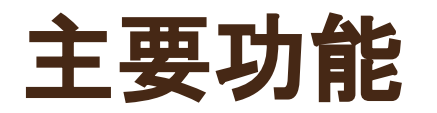

- 注册 / 登录
- 界面及操作引导
- 社区
- 群组及好友
- 工具应用
- 聚焦
- 管理者功能

● "我的"

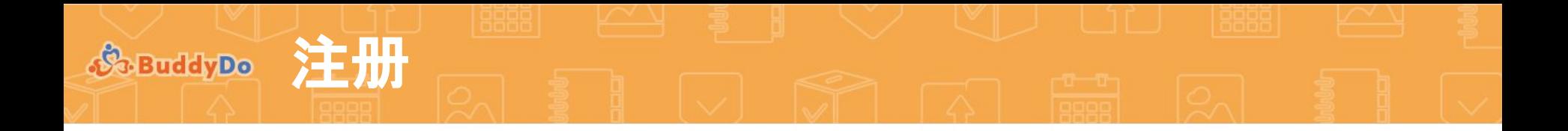

- 1. 通过以下方式注册
	- a. 微信账号
	- b. 手机号码

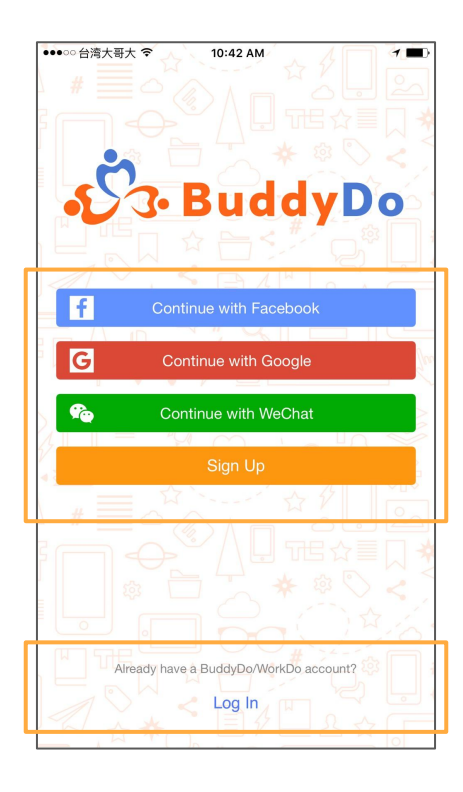

2. 可通过下面账号登录使用 a. BuddyDo 账号 b. WorkDo 账号

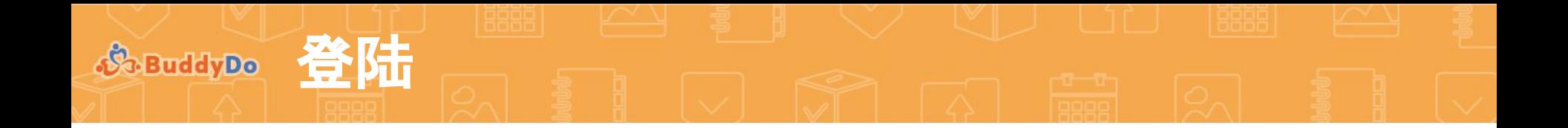

#### 1. 你可以通过微信账号直接登录使用 2. 你也可以使用已有的 BuddyDo或

# WorkDo账号登录使用

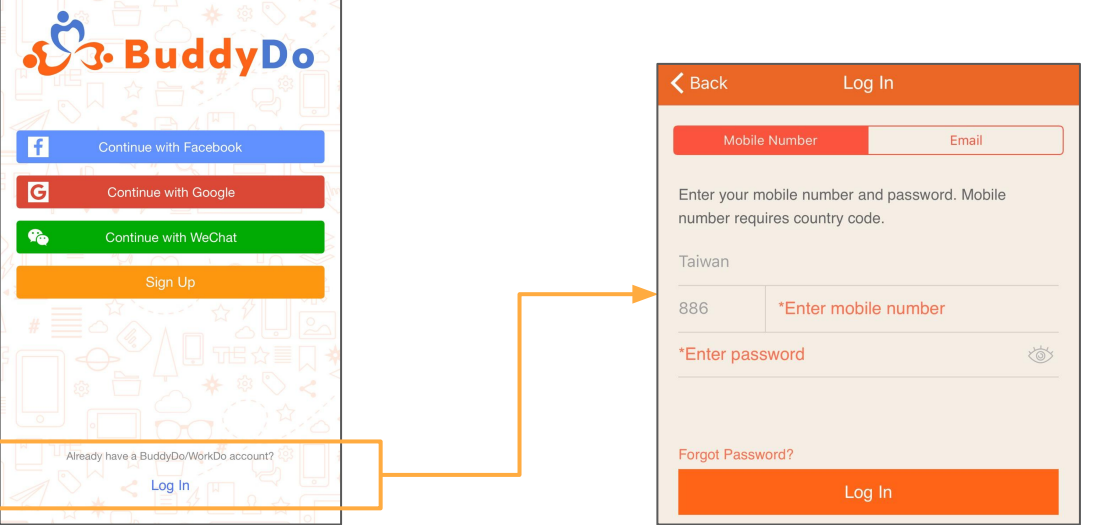

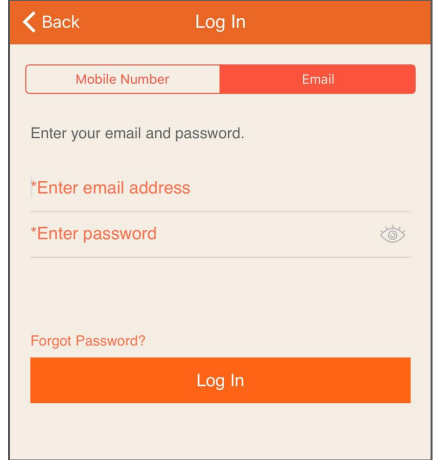

界面及操作引导 **(1/4) S**. BuddyDo

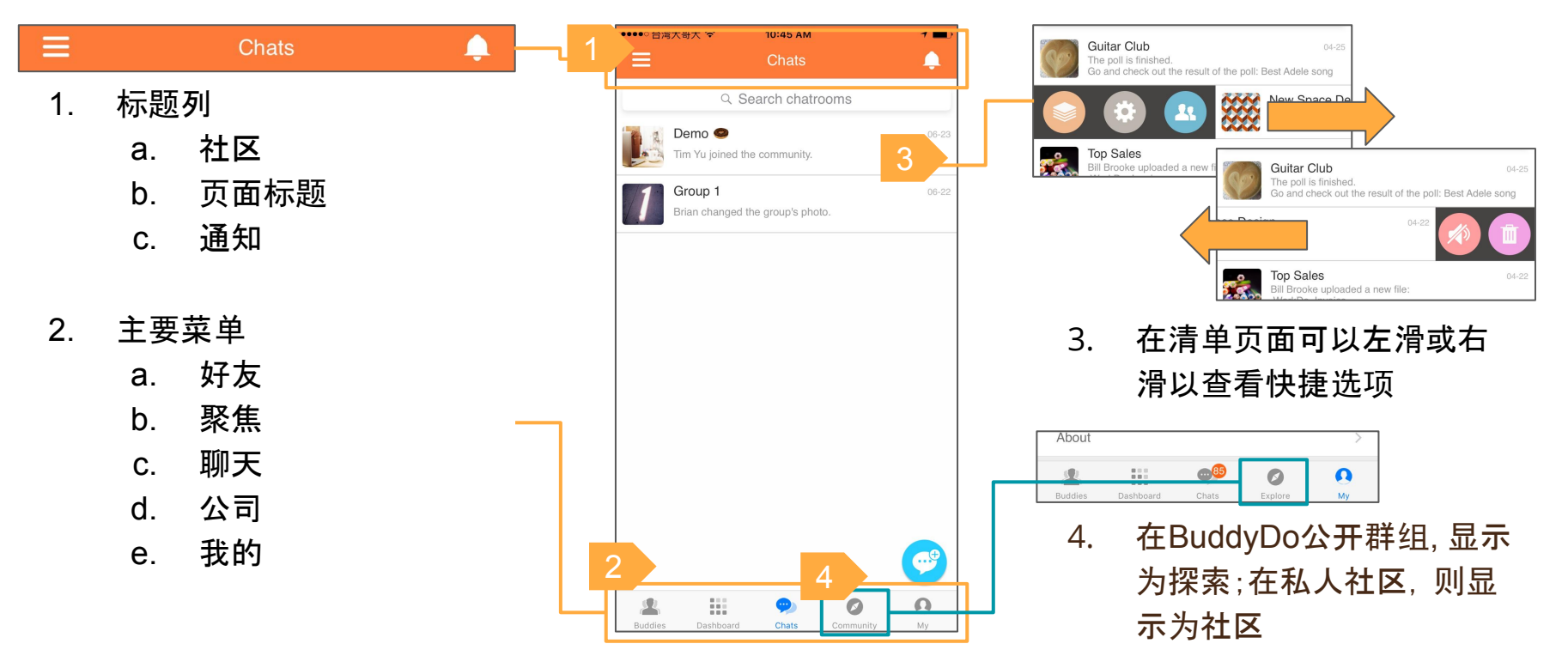

## **参BuddyDe 界面及操作引导 (2/4)**

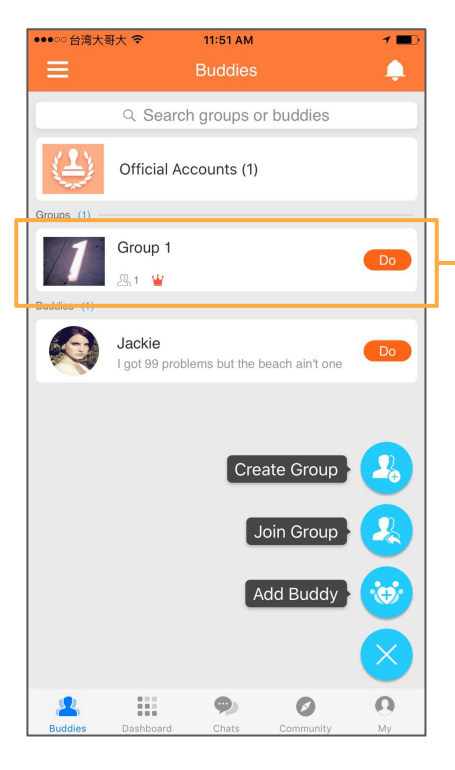

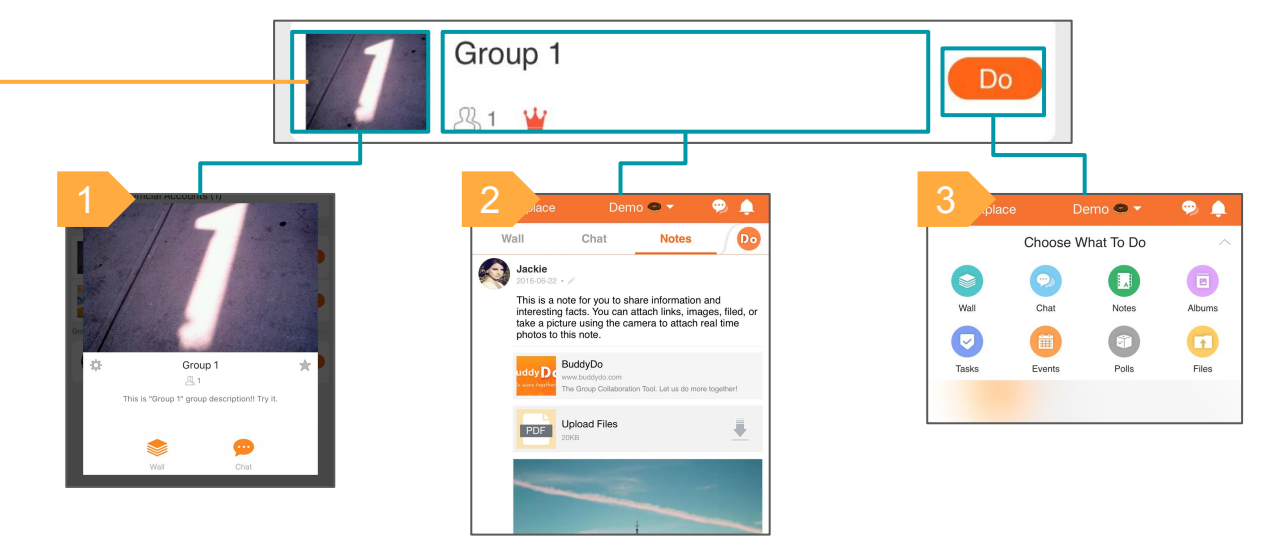

- 1. 点击群组/好友头像以开启详细页面
- 2. 点击中央位置以直接进入群组或好友
- 3. 点击"Do"按钮以进入群组或好友并开启"Do"页面

#### © copyright BuddyDo.com, 2016

界面及操作引导 **(3/4)**

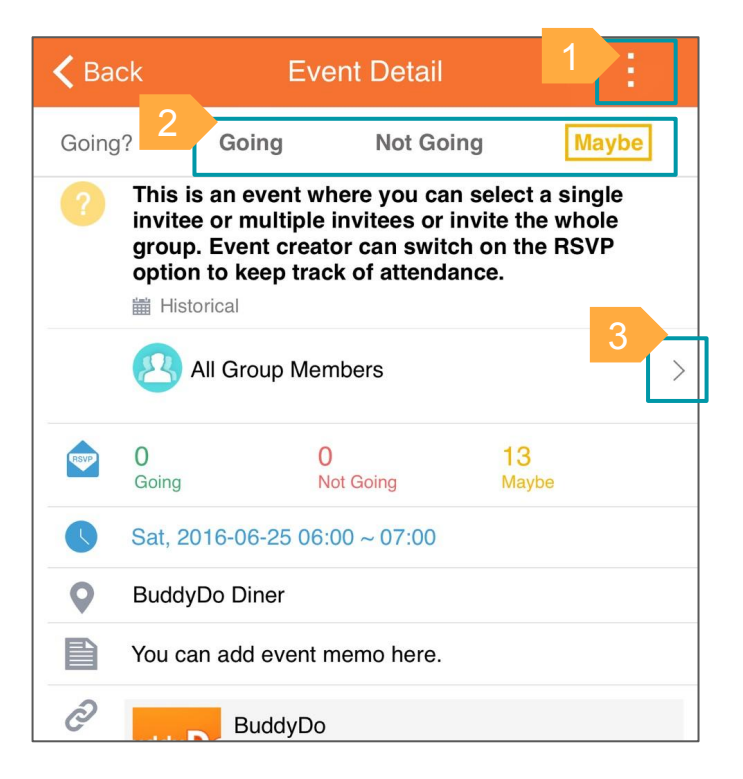

● 贴文內容及清单

- 1. 更多功能
- 2. 从选项中选择
- 3. 查看內容
- 4. "Do"更多功能
- 5. 查看清单
- 6. 新增贴文

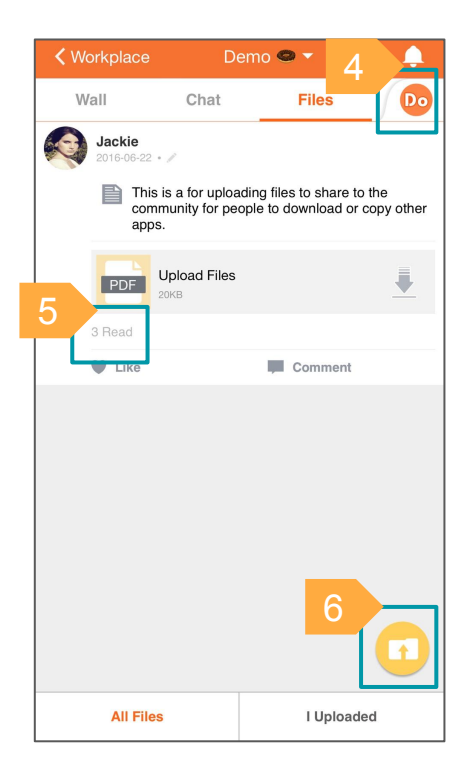

# 界面及操作引导 **(4/4)**

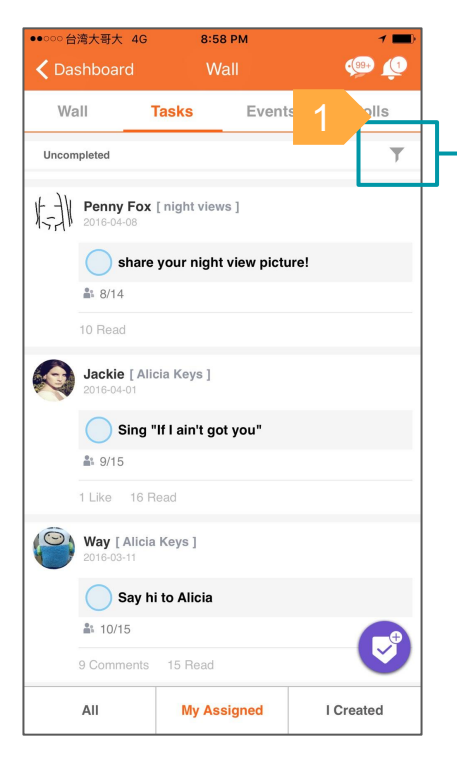

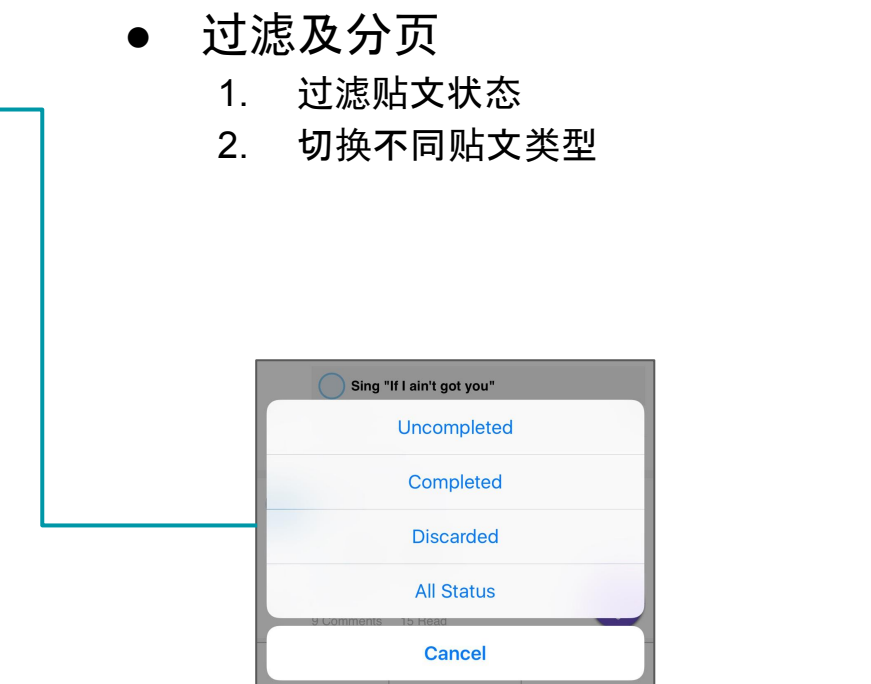

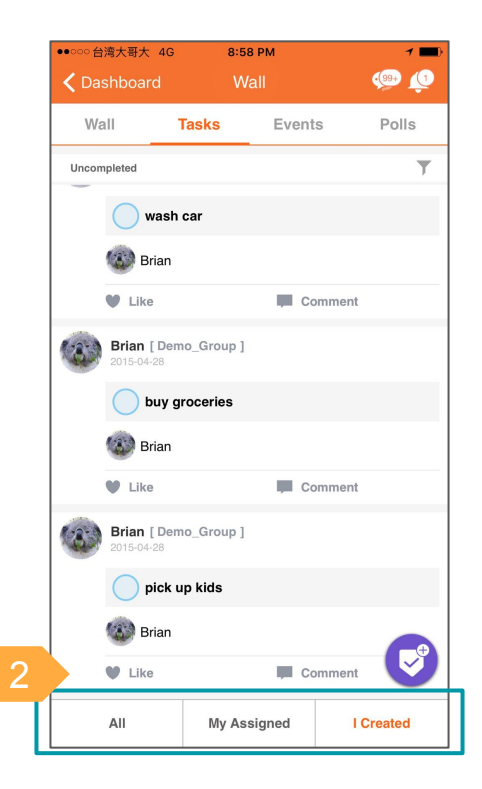

社区页面显示社区的基本信息以及 所有社区內可使用的工具及应用。

**SoBuddyDo 社区 普通** 

1. 社区信息 a. 社区名称 b. 成员人数 c. 设置

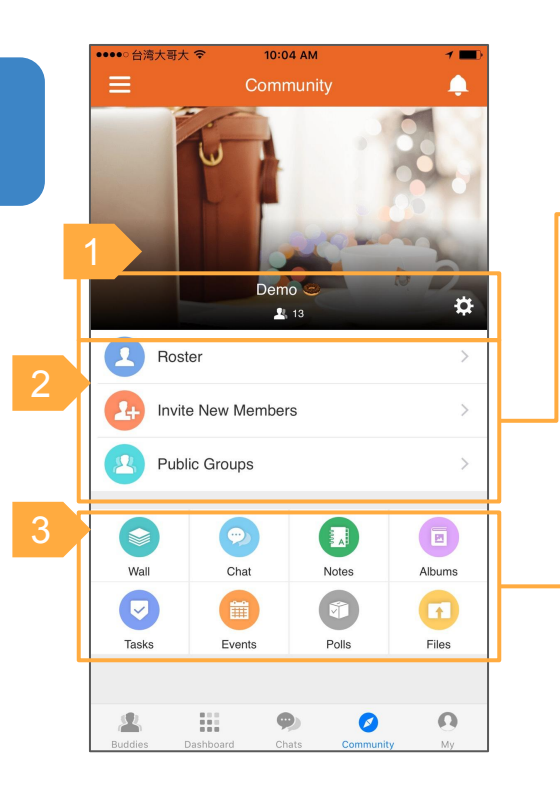

2.1. 查看所有社区成员清单 2.2. 邀请新成员至社区 2.3. 此社区內的公开群组

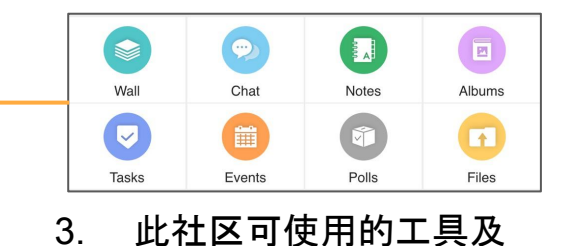

应用

**参BuddyDe 社区 - 切换多个社区** 

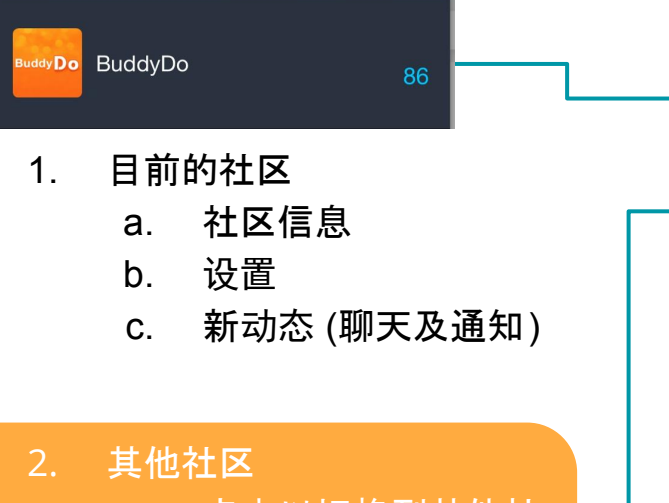

- a. 点击以切换到其他社 区
- b. 各个社区的新动态

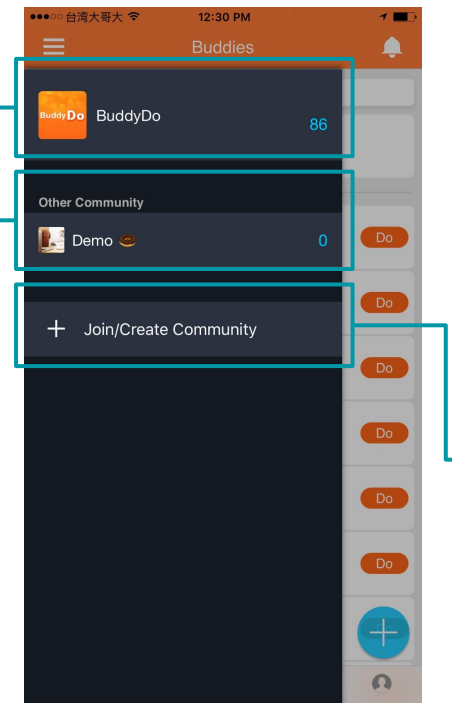

### 3. 创建或加入社区

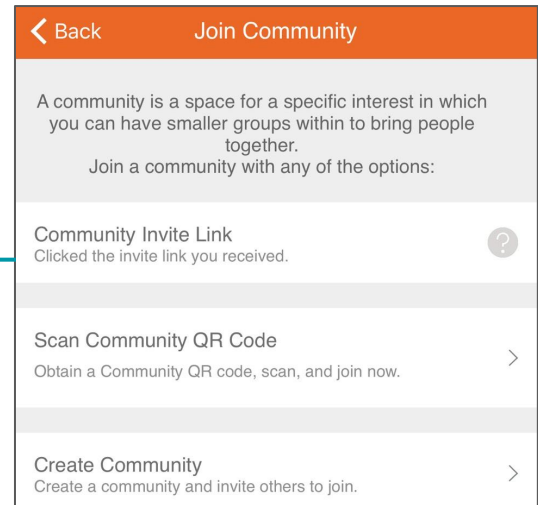

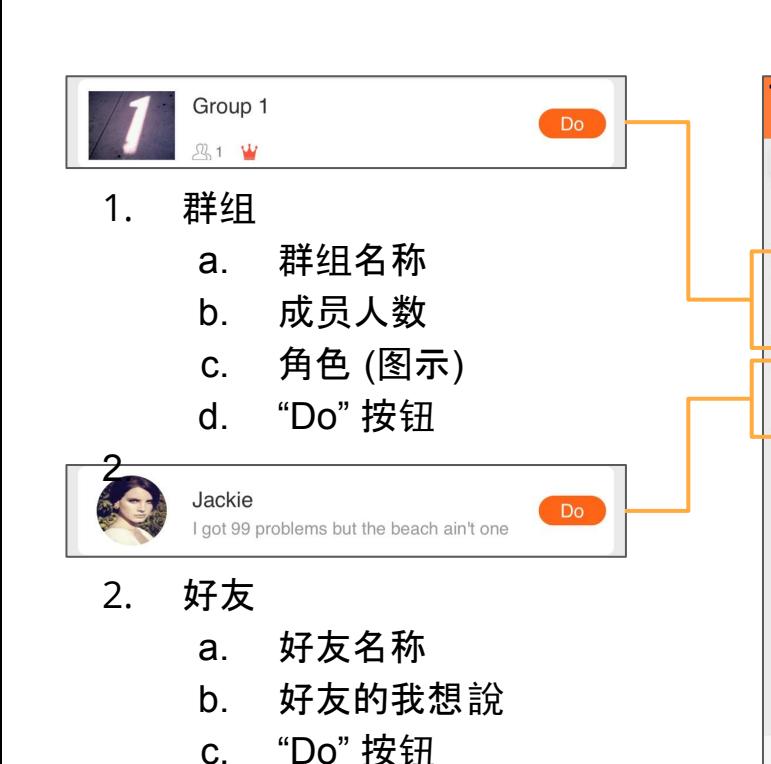

**参BuddyDo 群组及好友** 

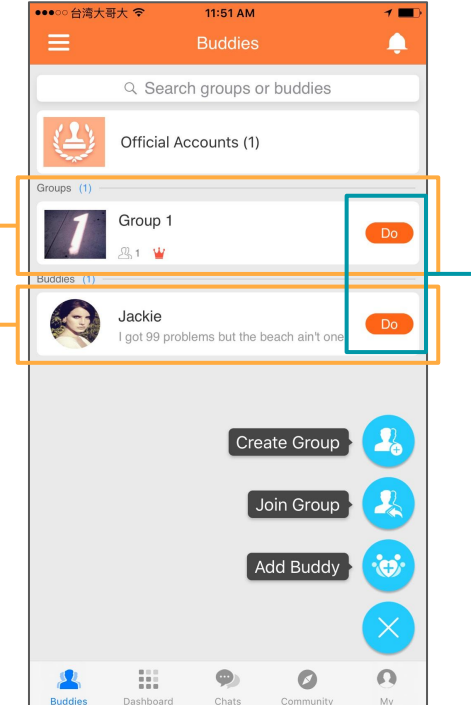

- 3. 可以在群组內或与好友一 起做的事
	- a. 工具应用会根据管理 者设置而有所不同

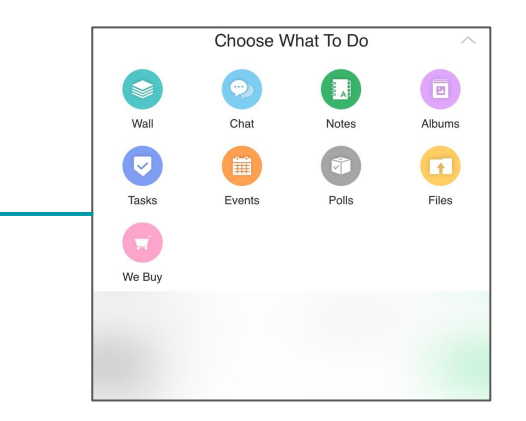

● 发布重要公告、分享专业新 知

**SSBuddyDe 工具 - 笔记** 

- 支持多个网址、多张图片及 文件上传
- 可发送阅读提醒

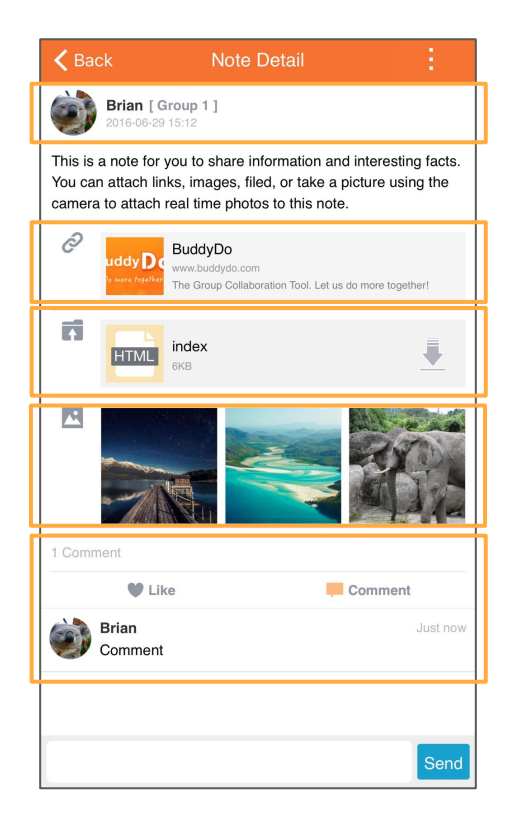

- 创建者信息
- 附加多个网址
- 附加多个文件
- 附加多个图片
- 对于此笔记的回复

● 主管或工作负责人都能方便 追踪进度

● 清楚分配主任务和子任务

工具 **-** 任务

- 弹性指派一人或多人同時 负 责
- 主任务和子任务皆可设定截 止日
- 可发送任务提醒

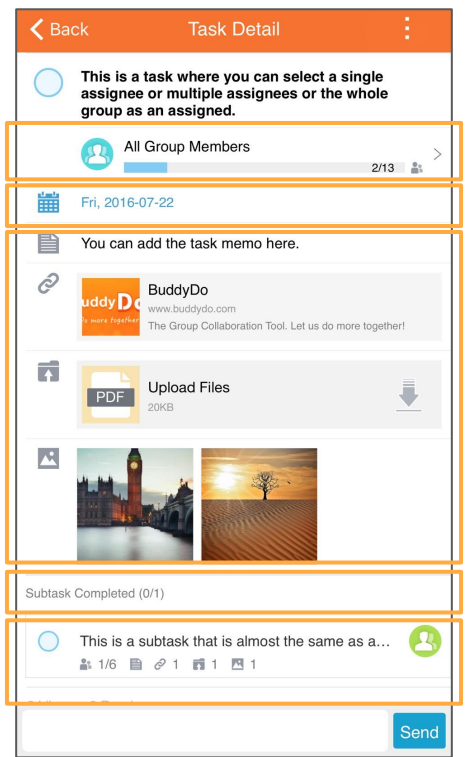

- 任务负责人及任务进度
- 任务截止日

- 备注及附件

- 子任务进度
- 可添加多个子任务于主任务 - 支持多个负责人

● 可设定强制参加或自愿参加

**SSBuddyDe 工具 - 活动** 

- 弹性指派多人或所有成员出 席
- 清晰列出日期、地点
- 参加人数及名册一目了然

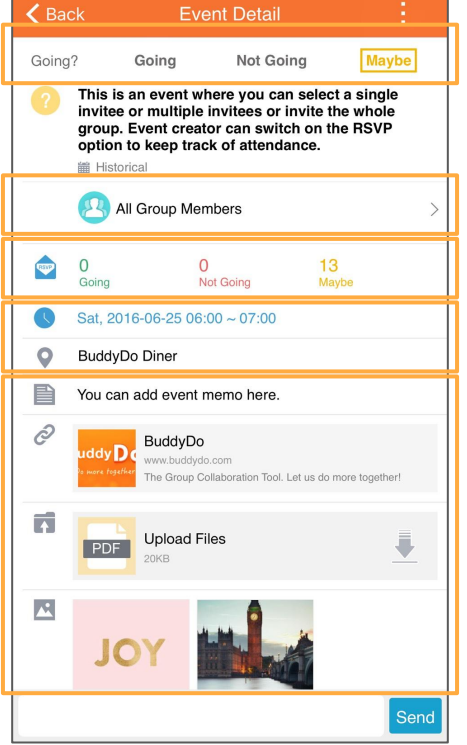

#### - 出席回复设置

- 邀请成员可设定为所有群组成 员或指定成员
- 出席回复状态
- 时间及地点
- 备注及其他资料

● 询问意见、反馈

- 可设定实名或匿名投票
- 可设定开始与截止时间
- 弹性指派多人或所有成员参 与表决

工具 **-** 投票

● 可发送投票提醒

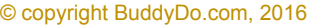

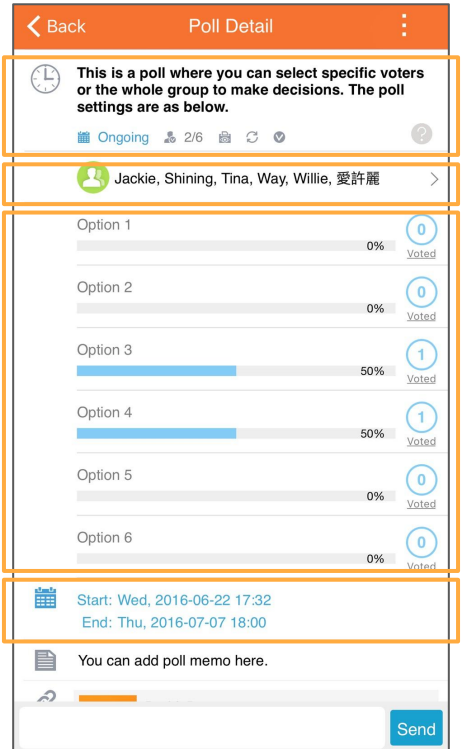

- 标题及状态
- 投票人可设定为所有群组内所 有成员或指定成员

- 每个投票选项的票数

- 可自行设定投票时间
- 另可浏览已投票及未投票人员 清单 <sup>15</sup> © copyright BuddyDo.com, 2016

● 可上传多种文件类型

工具 **-** 文件

● 成员皆可下载

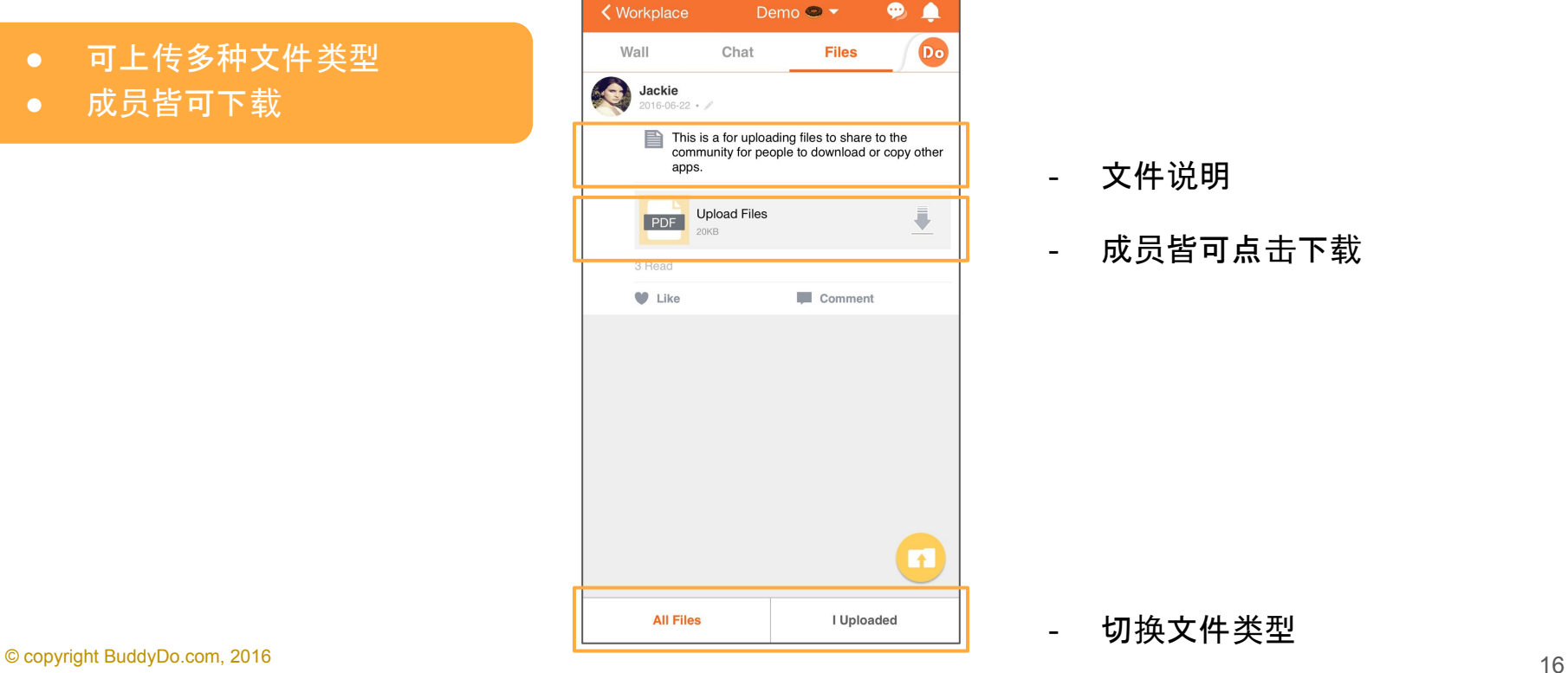

- 文件说明
- 成员皆可点击下载

### $\bigcirc$   $\bigcirc$  and  $\bigcirc$   $\bigcirc$   $\bigcirc$

- 产品照片存档丶各种工作 现 场存证
- 建立相册清楚分类
- 可一次查看所有照片
- 成员皆可下载

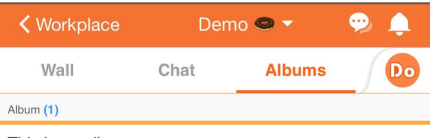

#### This is an album.

An album for you to share pictures with the people in your community. People in your community can add photos to this album but can only delete the photos they uploaded, not the

#### W Jackie M 8 @ 2016-06-22

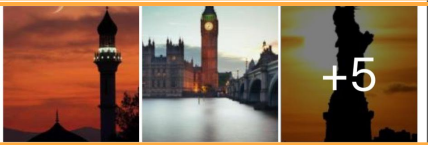

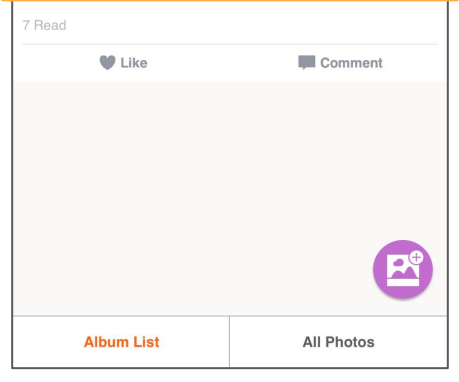

- 相册名称及描述
- 相册信息
- 相册预览,点击以进入相册

## 工具 **-** 相册 **(**相册及照片**)**

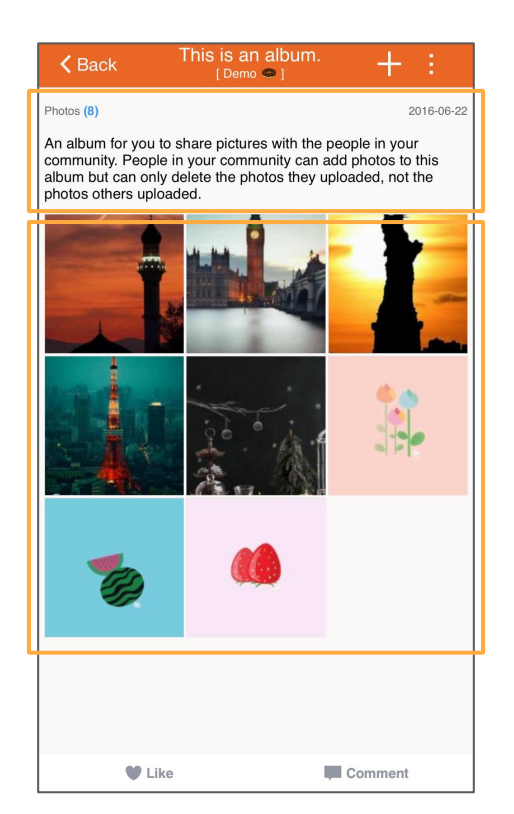

- 相册信息

- 相册內的照片,点击以浏览每 张照片

- 照片上传者
- 刪除 / 保存到本地

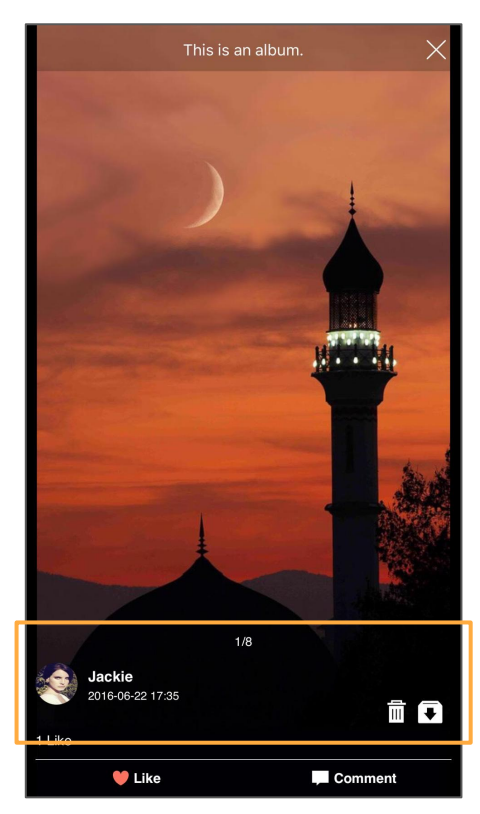

Check it now  $> 17.52$ 1. 点击以查看贴文详情  $\left|\mathcal{N}\right|$  $\bullet$ 

工具 **-** 聊天

2. 输入区域

ACT.

Jackie

Jackie edited the note: This is a note for you to share information and interesting facts. You...

- a. 传送照片/视频
- b. 使用表情符号
- c. 输入文字

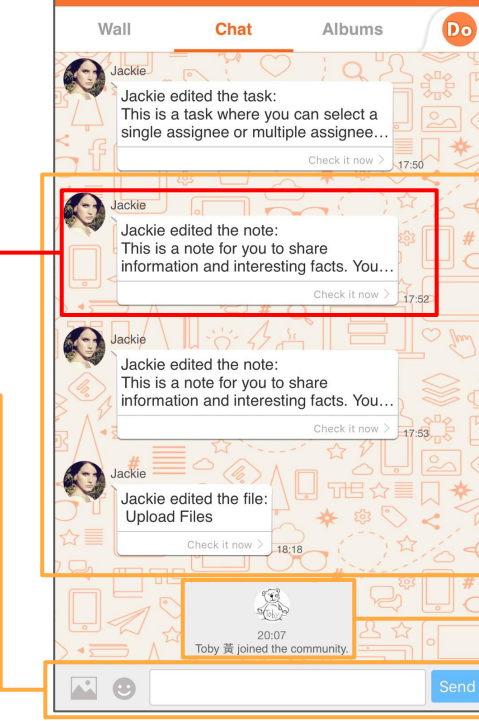

Demo $\bullet$ 

 $\bullet$ ▲

← Chats

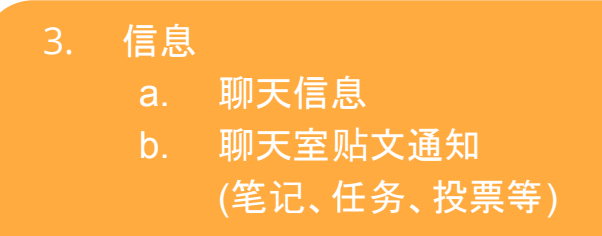

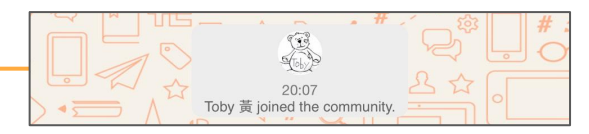

- 4. 群组通知
	- a. 成员加入 b. 工具应用启用/停用 c. 群组头像变更

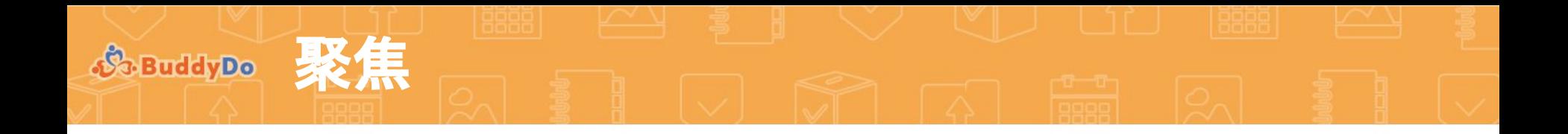

聚焦显示所有在此社区內,与个人相 关需要注意的贴文及活动。

1. 公告板 - 显示你的群组及好友间 的贴文

**Tasks** All the tasks assigned to you that need to be completed. Overdue (2) Uncompleted (17)

2. 任务 a. 过期任务数

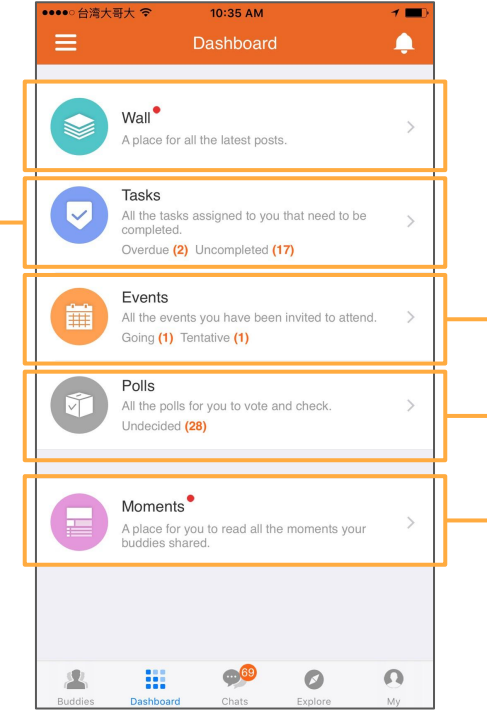

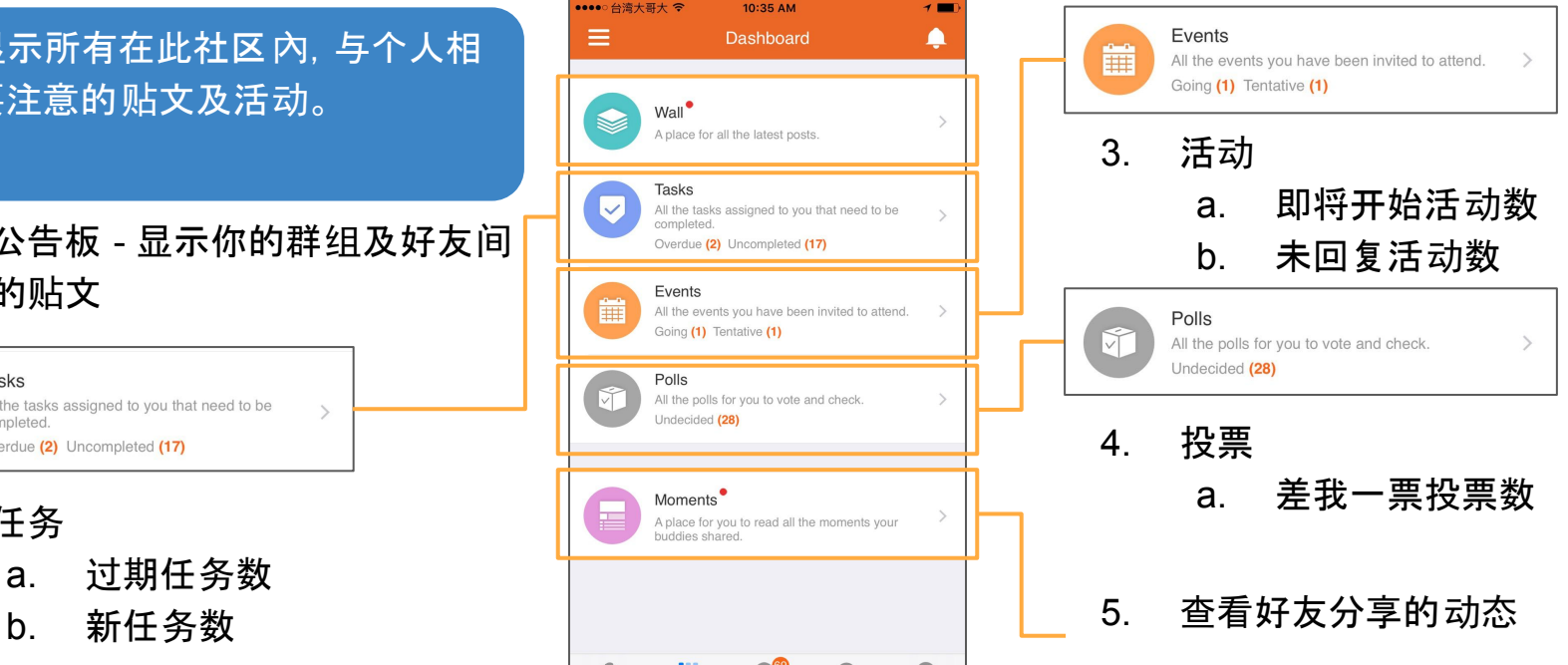

### **参函dyDe 管理者功能 - 社区**

### 1. 社区管理者

a. 邀请成员至社区 b. 管理隐私设置 c. 指派 / 移除管理者 d. 管理支持的工具应用 e. 管理社区封锁成员 f. (所有者) 转让管理权 g. (所有者) 刪除公司

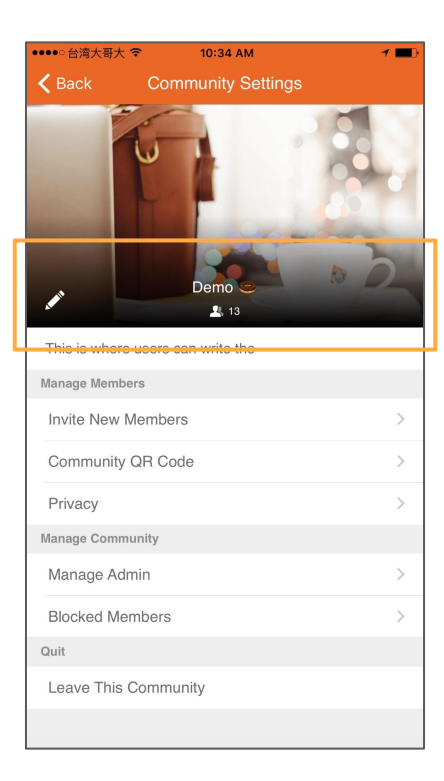

2. 更新社区信息 a. 社区头像 b. 社区名称 c. 描述

**参函dyp。管理者功能 - 群组** 

### 1. 账号个人在群组內设置

- a. 群组昵称
- b. 聊天通知
- c. 加到我的最愛

### 2.1. 群组资料

- 2.2. 管理群组成员,包含送出的邀请 及请求加入的要求
- 2.3. 新增群组成员
- 2.4. 管理隐私设置

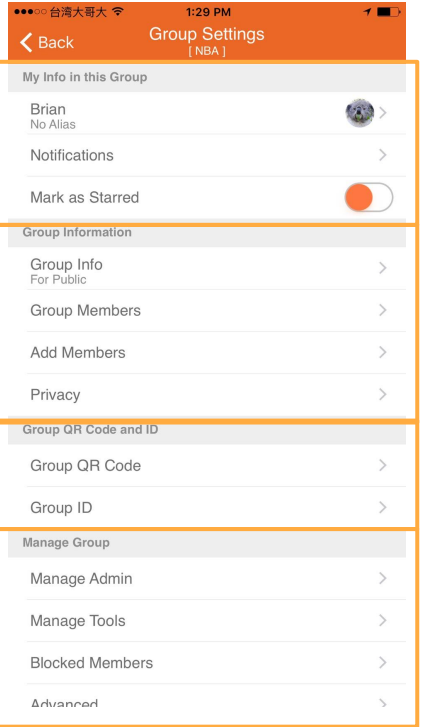

- 3.1 群组二维码
- 3.2 群组ID
	- a. 设置群组ID
	- b. 管理用户是否可搜索 并通过群组ID加入群 组
- 4.1 指派/移除管理者 4.2 管理支持的工具应用 4.3 管理群组封锁成员 4.4 (所有者) 转让管理权 4.5 (所有者) 刪除群组

"我的" 页 面 显示所有与此 账号相关的配置, 你也可以在 这里分享个人动态并管理私藏 空间。

1. 我的动态 - 跟好友 们分享你 觉得重要 的、喜 欢的、有趣的事情

**"**

- 2. 私藏空 间 管理其他人看不到的各种 私人事 务
	- a. 保存个人笔 记
	- b. 需要追踪的待 办 事 项
	- c. 个人活 动、日程表
	- d. 私人相册、照片

### 3. 前往我的 设 置

**So BuddyDo** "我的

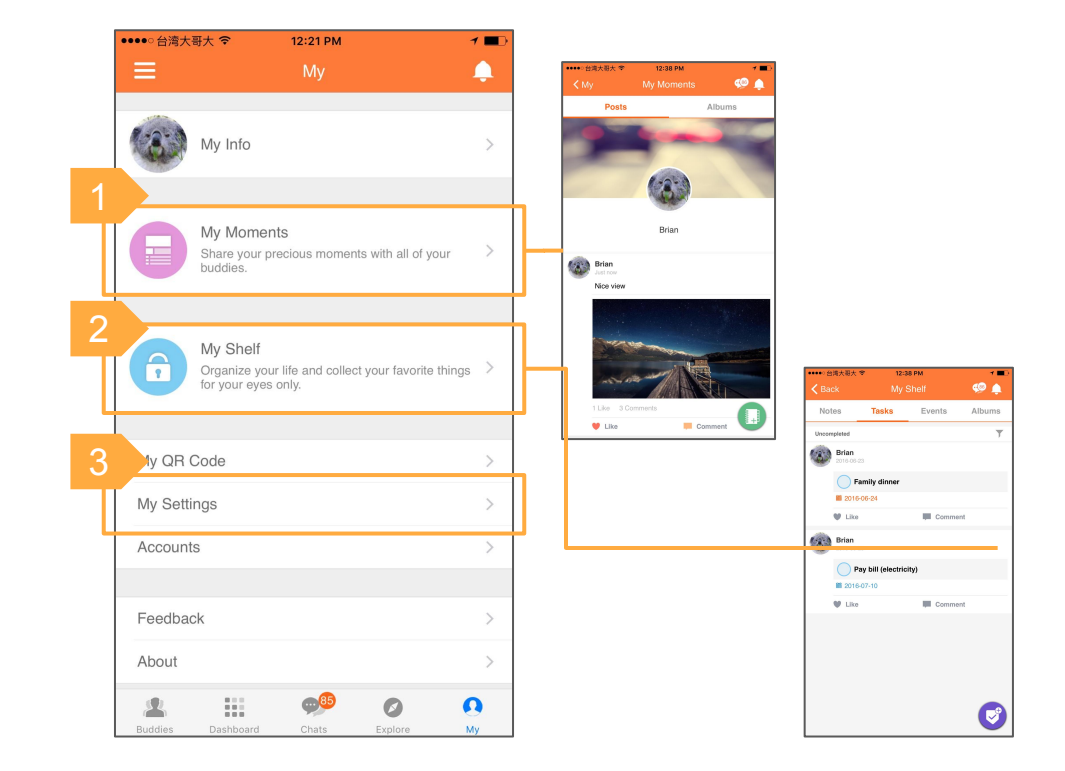

**S. BuddyDo** 

### **"**我的**" -** 我的设置

### 1. 个人资料

- a. 更新基本资料
- b. 管理各群组內显示个 人头像和昵称

#### 2. 账号

- a. 管理我的ID
- b. 管理绑定账号 (手机号码、邮箱、及 微信账号)

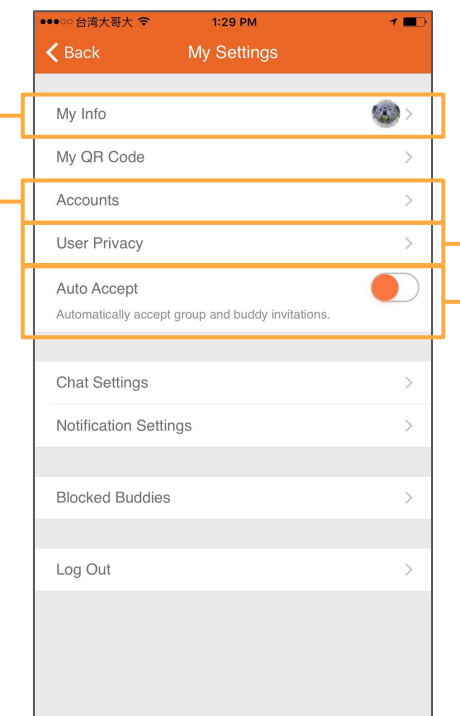

### 3. 个人邀请设置

- a. 使用者是否允许被找到及 邀请
- b. 是否公开邮箱及手机号码

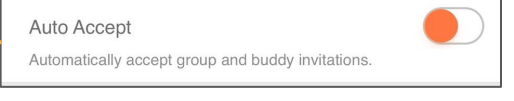

4. 是否自动接受群组及好友邀 请